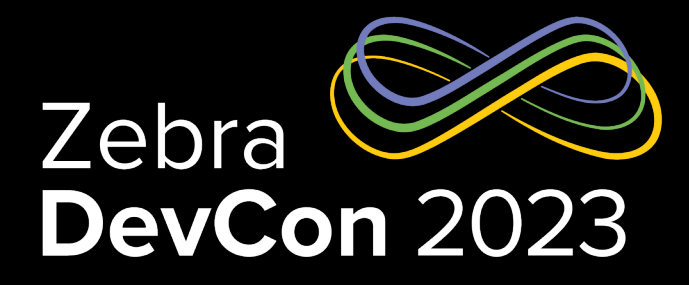

## Zebra Enterprise Camera **Experience**

**Ian Hatton** EMEA Developer Advocate

**Tony Yang**

EMC Camera Experience Software Engineer

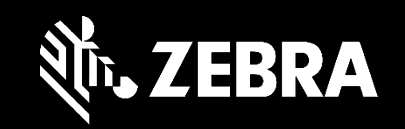

### Zebra's Enterprise Camera Experience

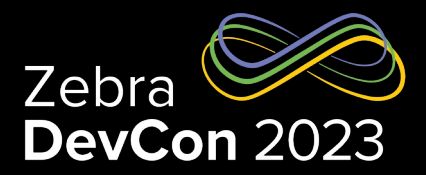

### **Image Quality**

- Enterprise Camera Tuning
- High Dynamic Range (HDR)
- Low-Light Multi-Frame Noise Reduction (MFNR)
- Premium offers Optical Image Stabilization (OIS)

### • Use Case Enablement

- Parcel Label / Proof of Deliver Barcode Decode
- ID & Document Capture Optical Character Recognition
- Field Service Evidence of inspection certificate

### User Experience

- Zebra Camera App New Sleek UI/UX Design
- Easy access to the settings (Flash / Auto White Balance)
- Automated use of critical features (HDR)
- Built-in Google Lens & Zebra Dirty Lens Detection

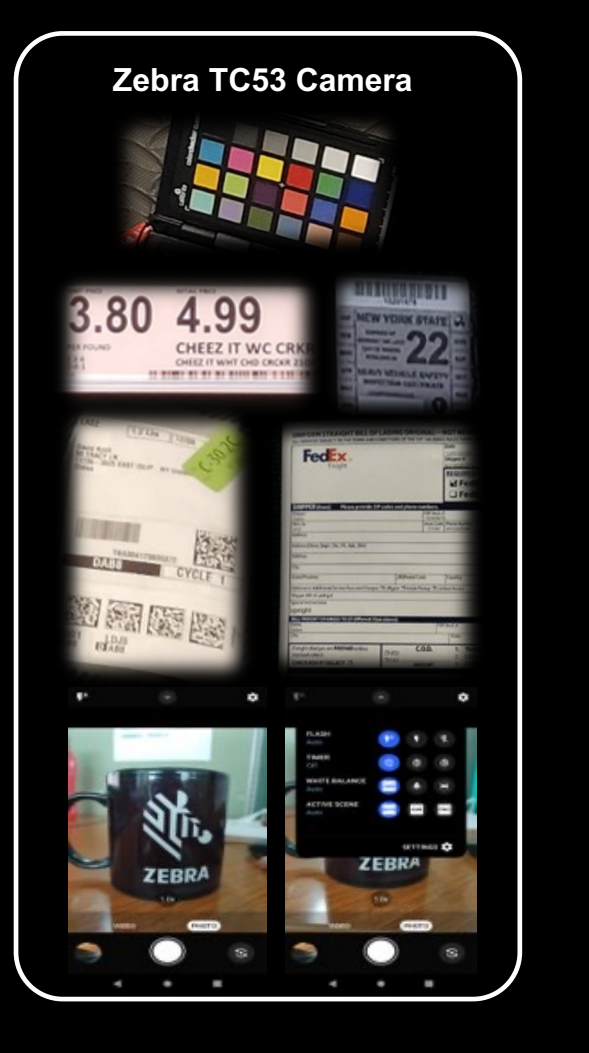

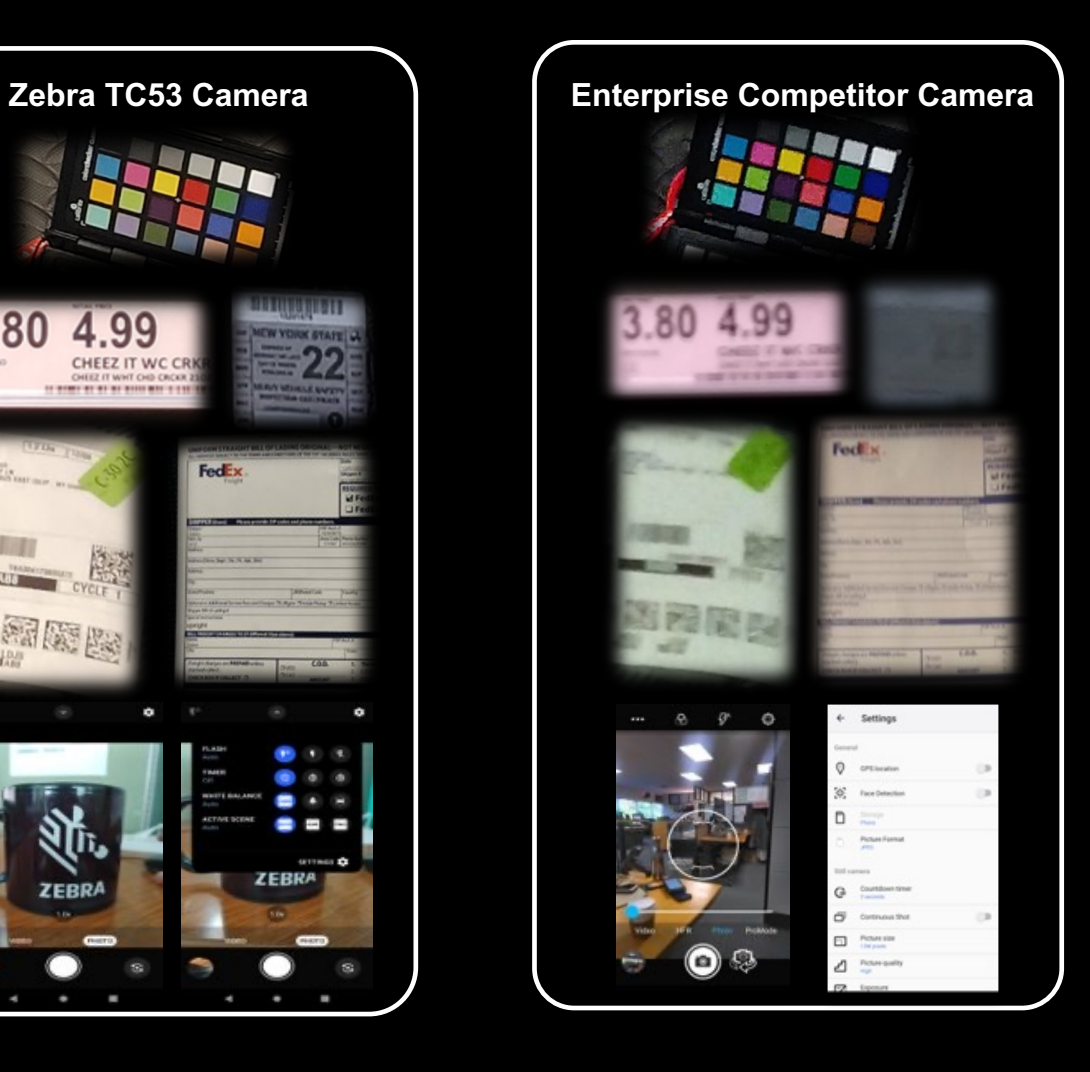

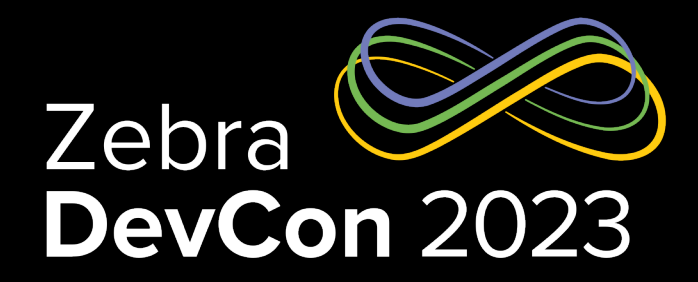

## Enterprise Image Quality

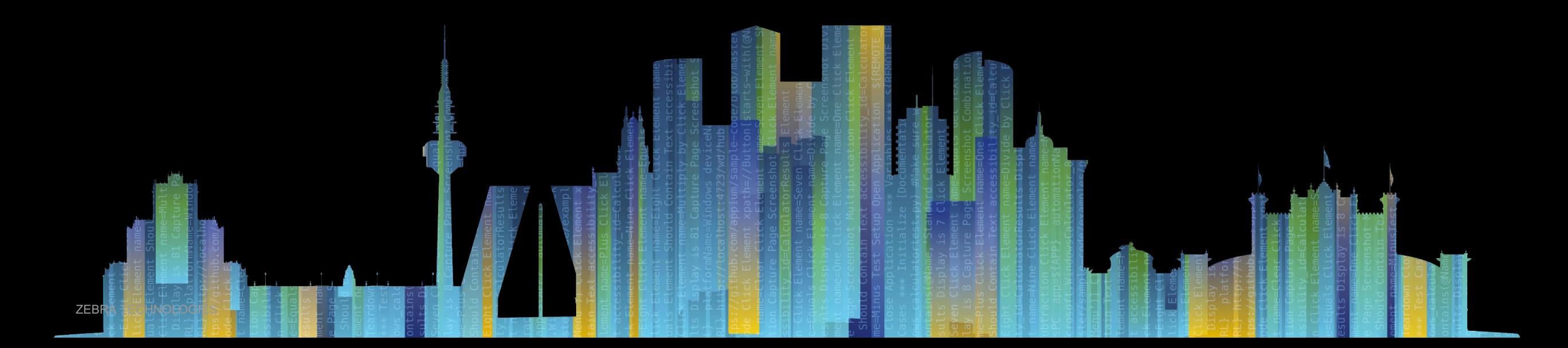

## Camera Tuning Improvements

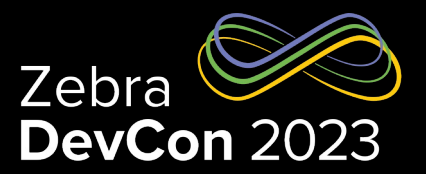

### • Zebra Image Quality Goals

- Offer a reliable image quality for enterprise use cases OCR, Field Inspection, and Computer Vision/ML
- Offer a better color accuracy and clarity under different enterprise environments Retail Store, Warehouse and Outdoor

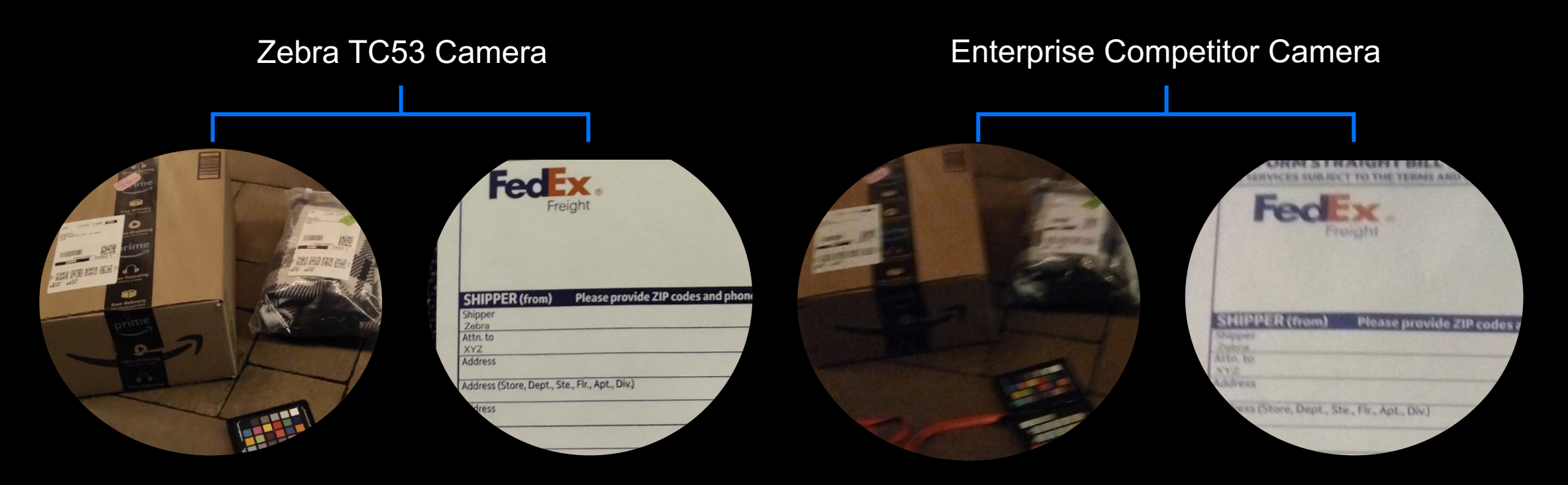

## Low Light Environments

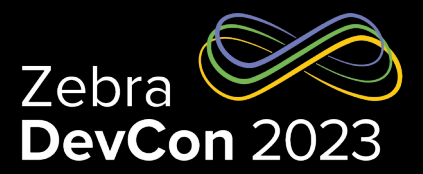

• Multiple-Frame Noise Reduction and optimized tuning improves sharpness and details under super low light warehouse environment (~50Lux)

### **Zebra TC53 Camera Enterprise Competitor Camera**

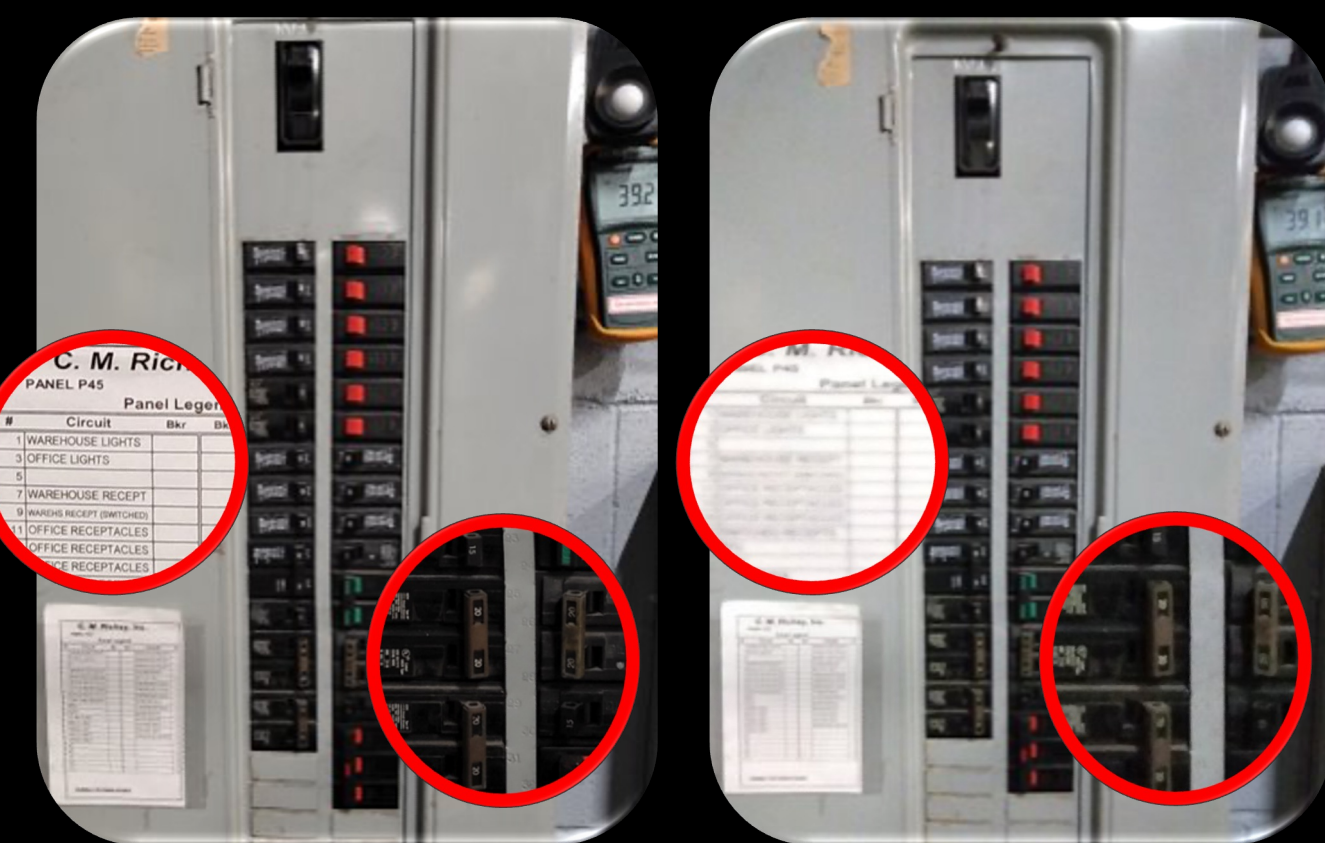

## High Dynamic Range Environment

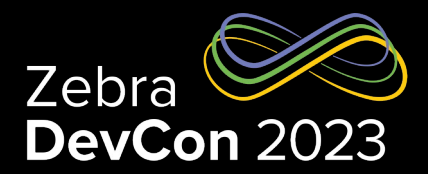

- High Dynamic Range mode help provide more details in the picture of the shadow region in the scene is under direct bright sunlight
- HDR is not enabled by default

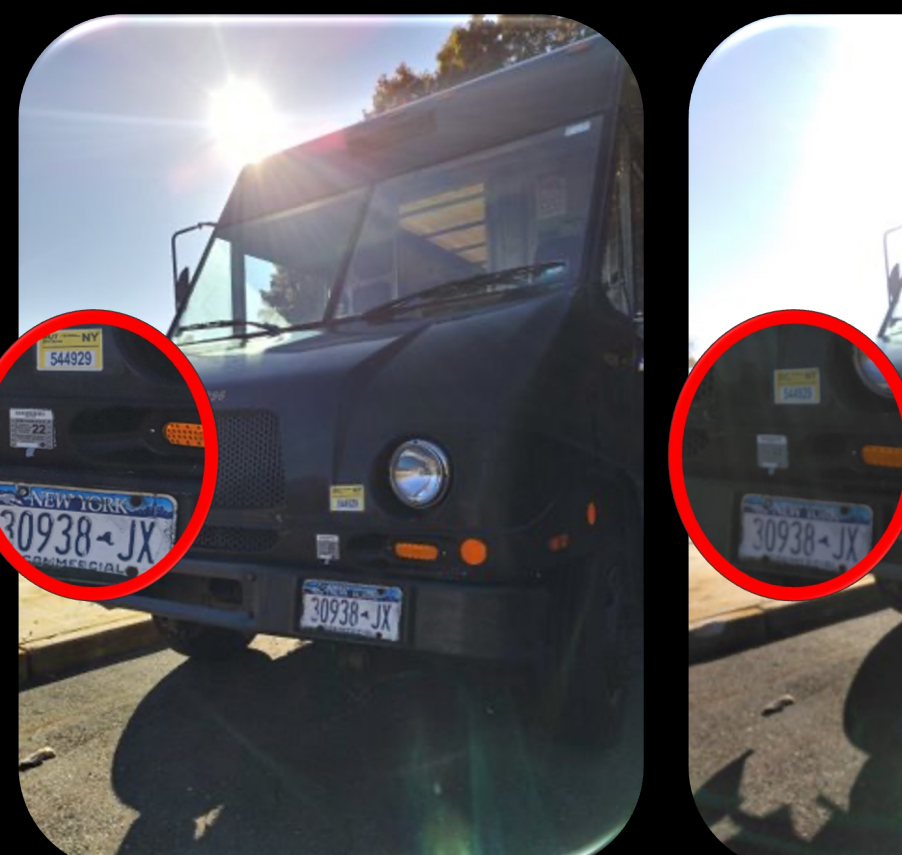

### **Zebra TC53 Camera Enterprise Competitor Camera**

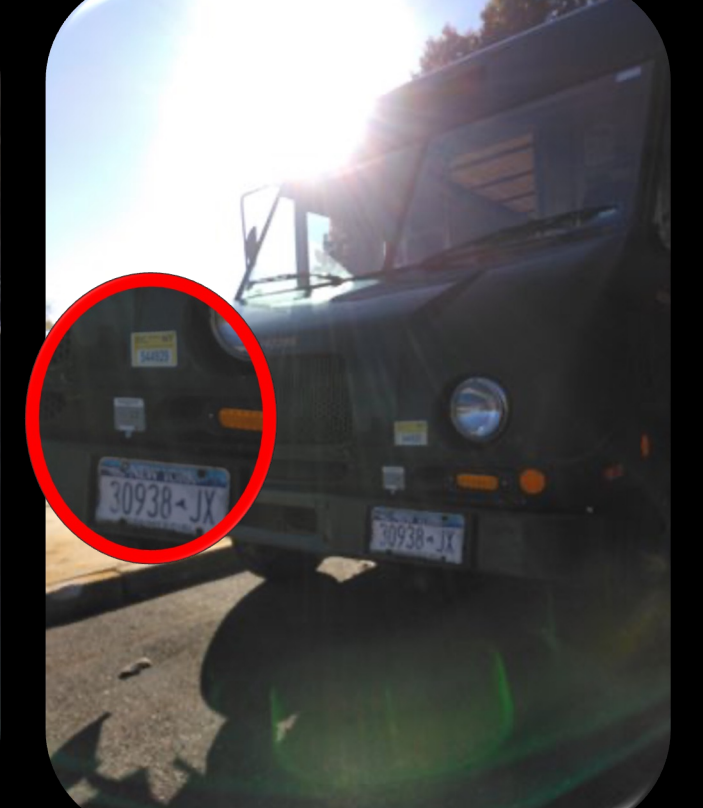

## Optical Image Stabilization (OIS)

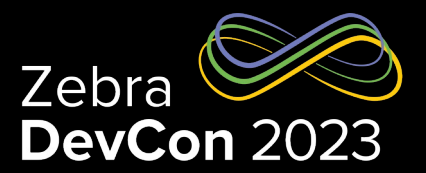

- OIS camera reduces the picture motion blur caused by hand tremors, further improving image details in low light and when snapping a picture with digital zoom in view.
- Available on Zebra premium devices

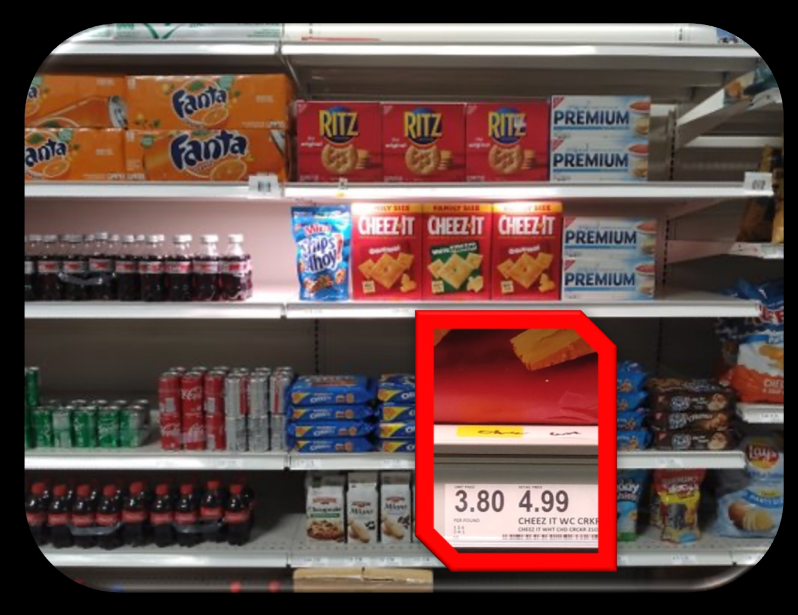

### **Zebra TC53 Camera Enterprise Competitor Camera**

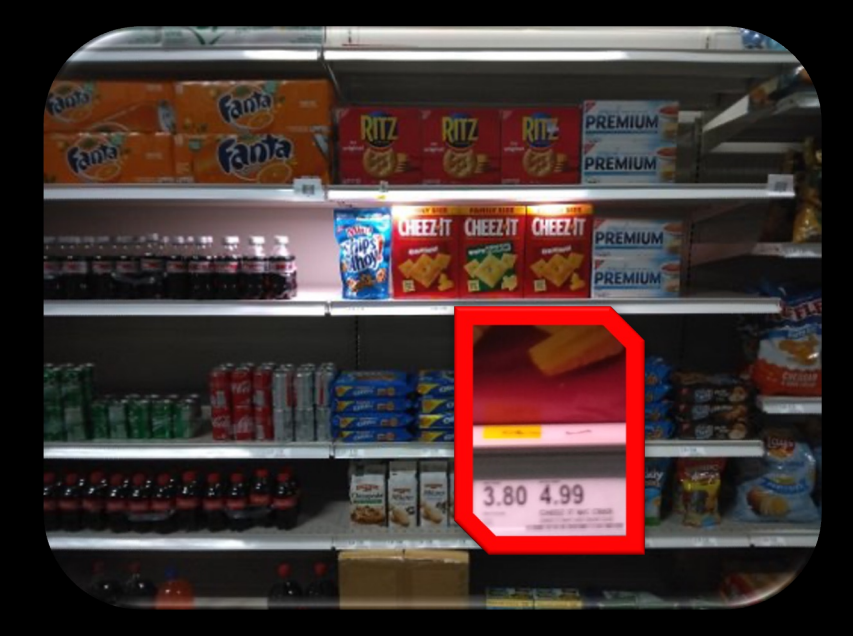

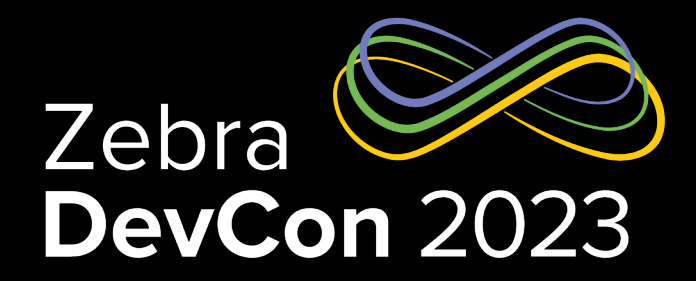

## Zebra Enterprise Camera Application

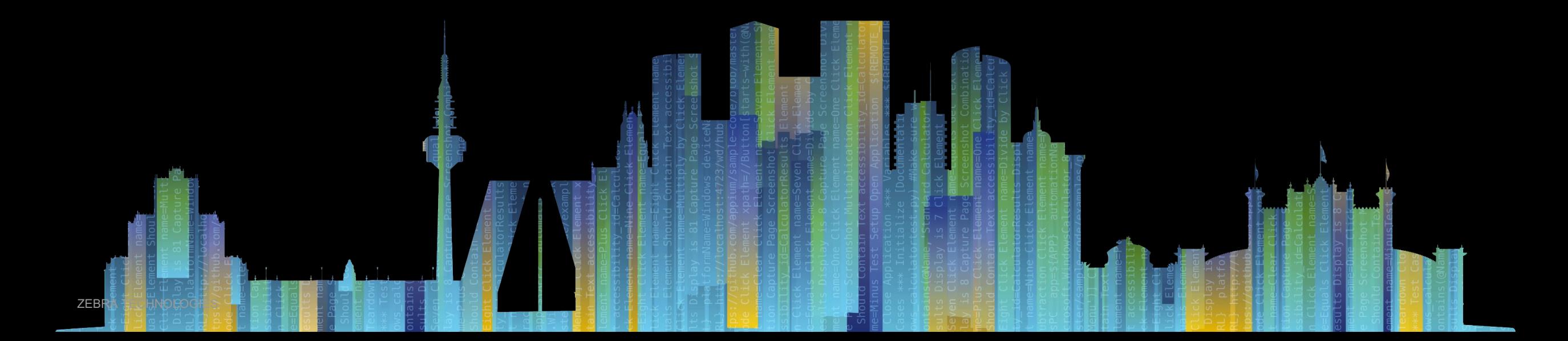

## **Enhancements**

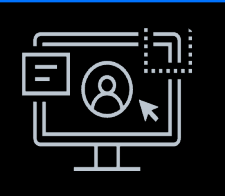

**Sleek New UI Design Sleek**

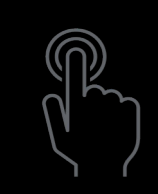

**Enhanced Gesture Support**

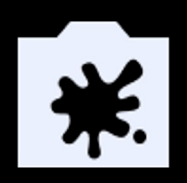

**Dirty Lens Detection**

*\*Experimental Feature*

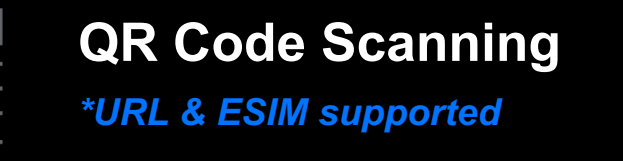

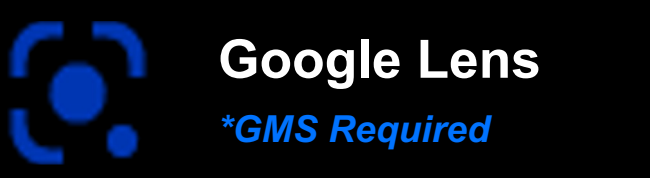

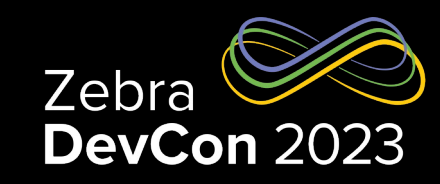

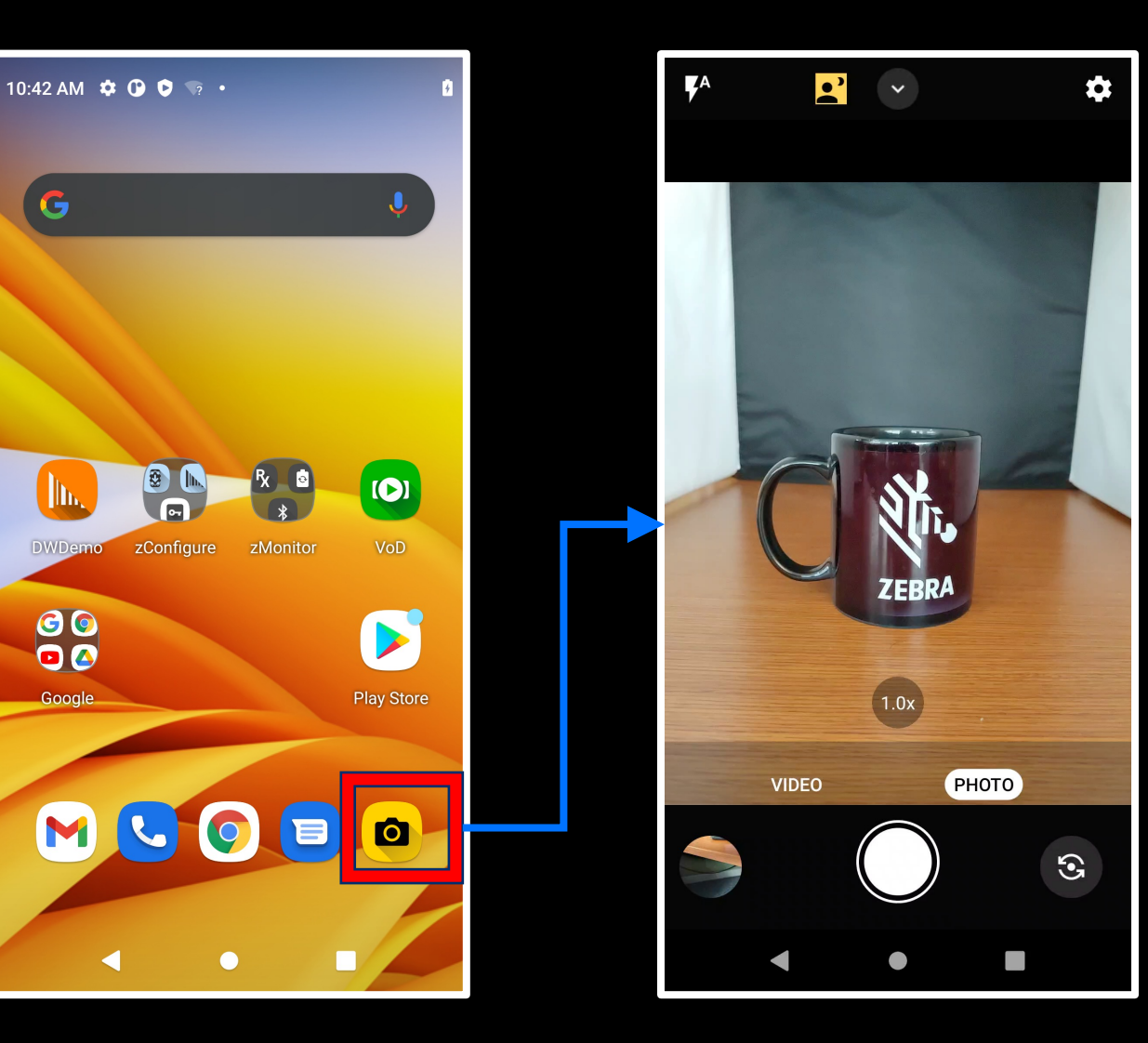

## Dirty Lens Detection

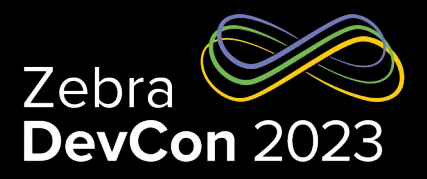

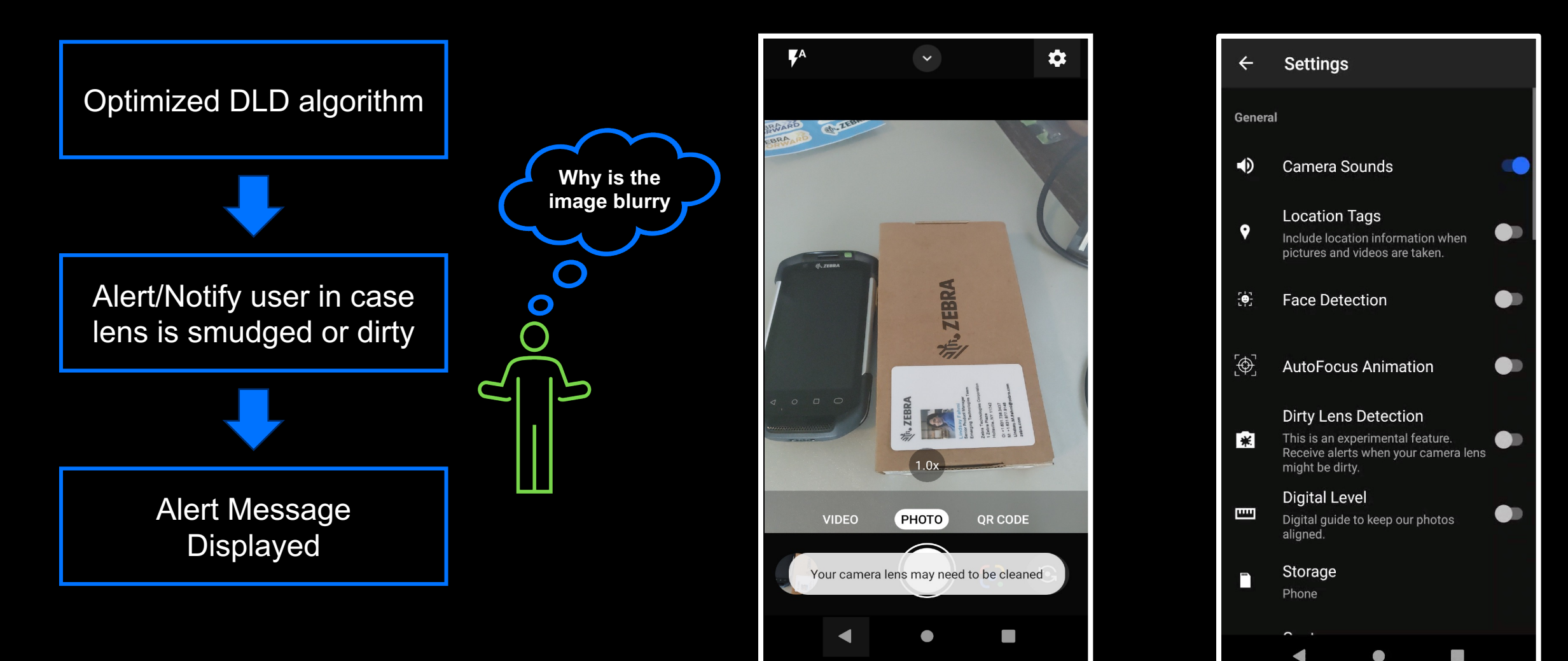

# URL QR Code and ESIM Registration

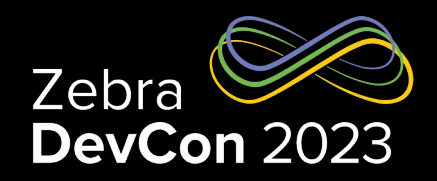

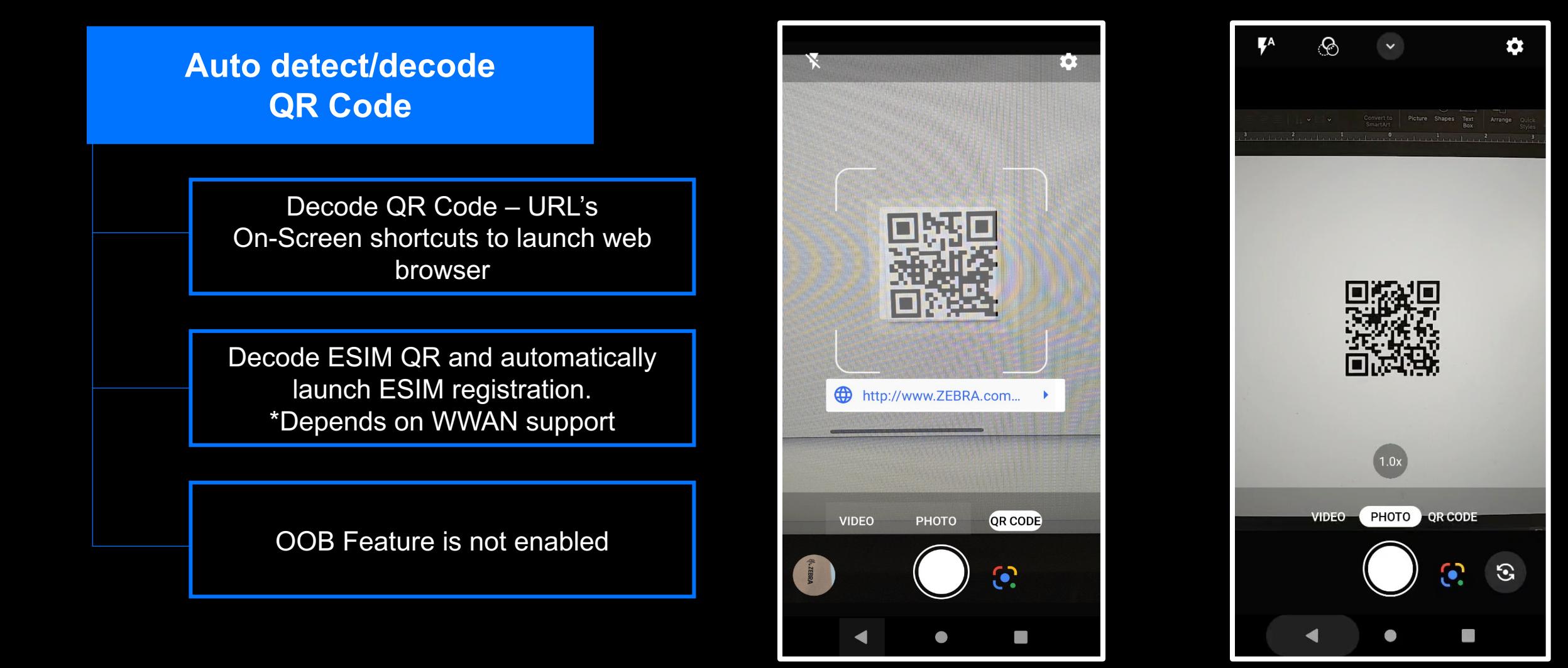

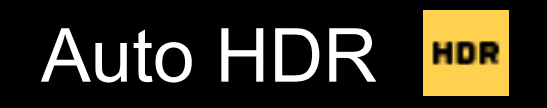

- Disabled by default OOB
- Auto triggers when High Dynamic Range Scene is detected
- Merges multiple exposure frames to improve IQ
- HDR Image Capture Indication to user

### **Auto HDR Scene Indicator**

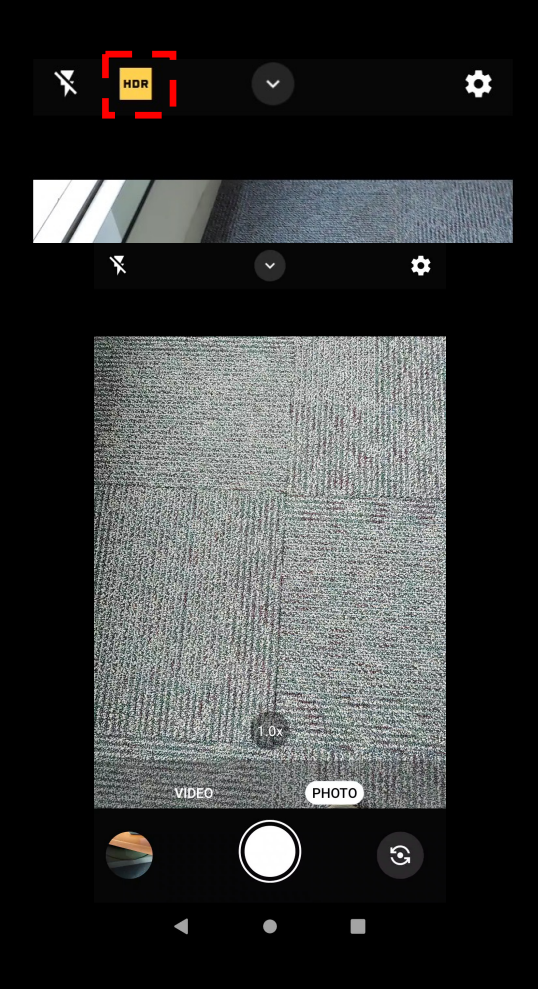

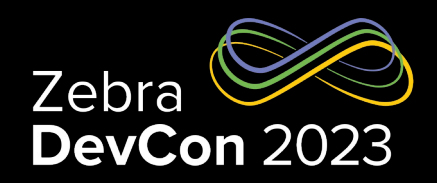

**HDR OFF HDR ON**

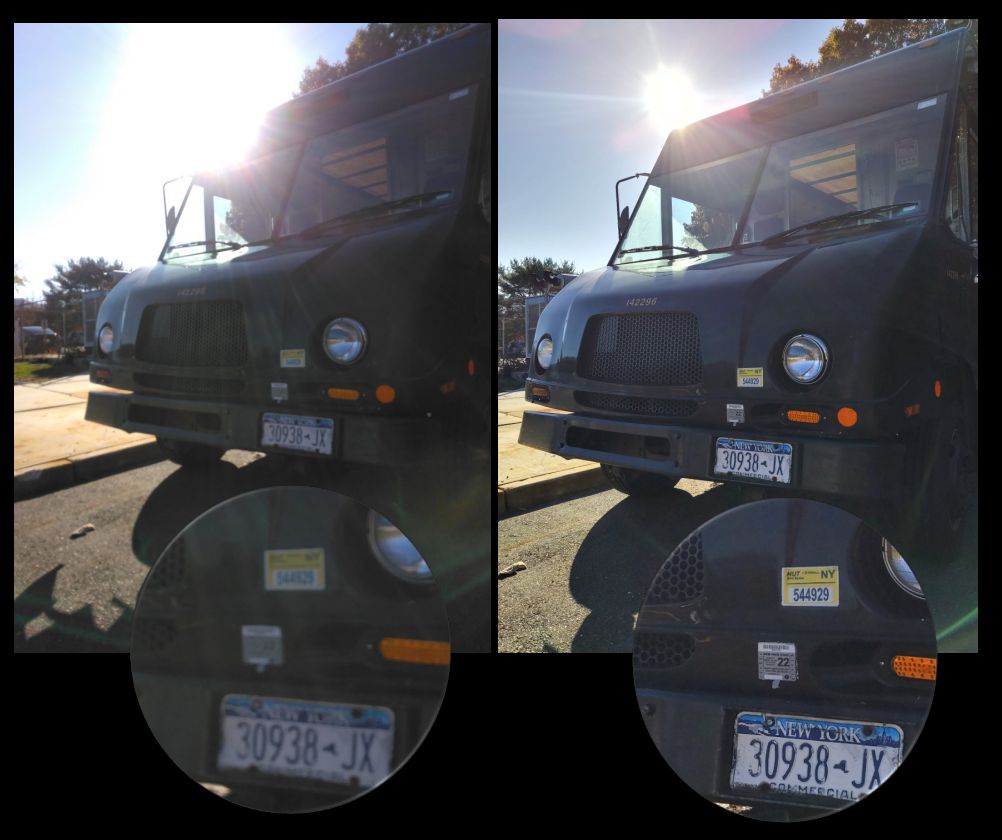

## Auto Low Light (MFNR)

- Enabled by default
- Auto Triggers when low light scene detected
- Improves low light image quality by reducing noise.
- Merges multiple frames to improve SNR
- Low Light Image Capture Indication to User

**Auto Low Light Scene Indicator**

 $L$ 

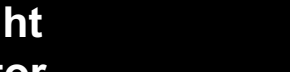

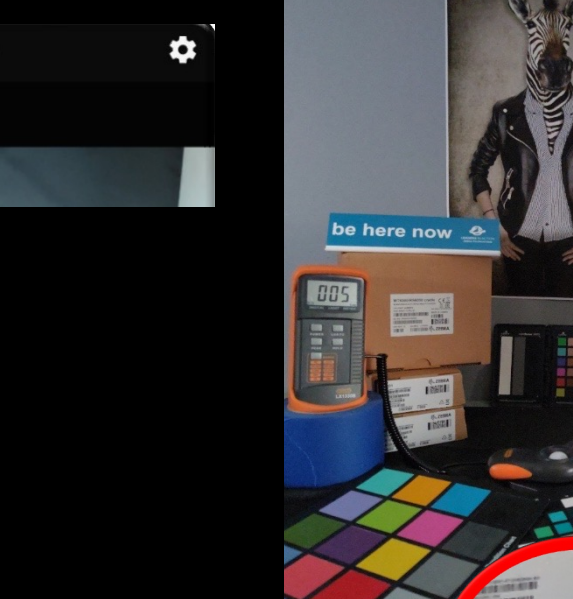

M. ZEBRA

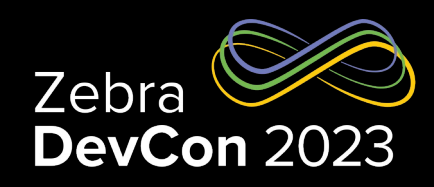

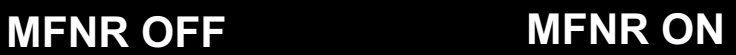

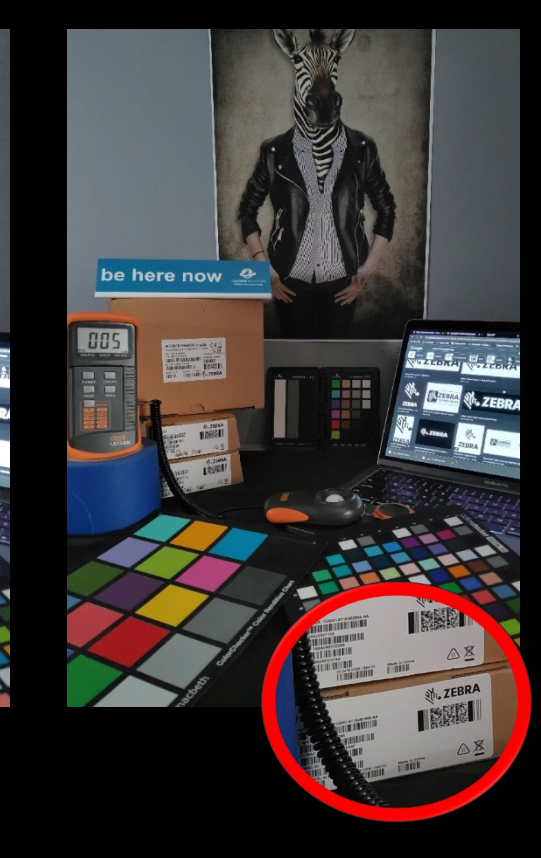

### Future Roadmap

**Roadmap**

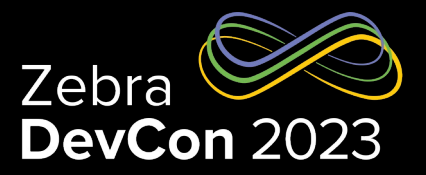

- Admin Control For ZCA
- Localization Support
- Continued UI/UX Improvement
- Custom Scene Modes/Scene Optimizer:
	- Package Optimize Camera picture taking for packages/parcels
	- Document Optimize Camera Picture taking to enhance OCR accuracy and efficiency
	- Wound (Healthcare) Optimize Camera to accurately capture images of Wound

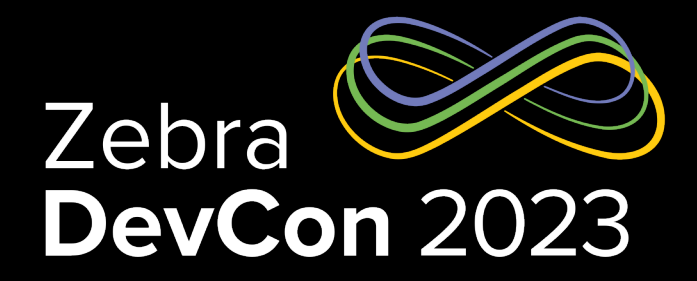

## Harness Zebra Camera Features in Your Application

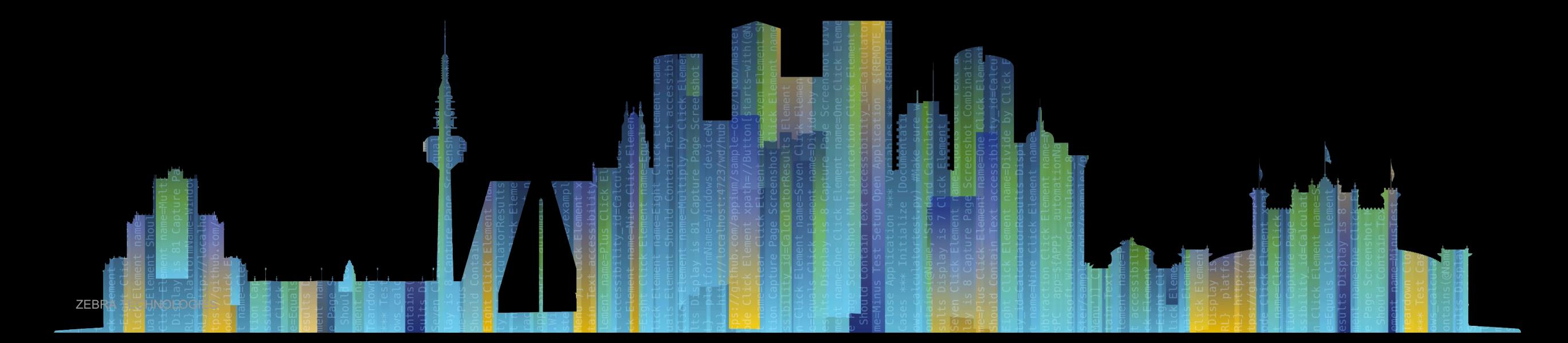

### Using Camera2 API to Control Auto HDR

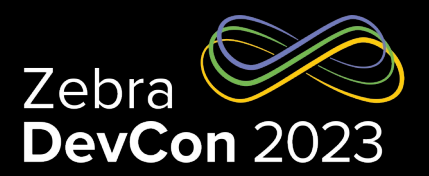

Declare a HDR Capture Result Vendor Tag "com.zebra.camera.hdr.detected"

Query the HDR Vendor Tag from Capture Result to Check for HDR Scene Status "com.zebra.camera.hdr.detected"

**public static** CaptureResult.Key<Byte> isHdrScene = **new** CaptureResult.Key<>("com.zebra.camera.hdr.detected", Byte.class);

**private void detectHDRMode**(CaptureResult result, **int** id) { Byte isHdrScene = getCustomVendorTags(result, CaptureModule.isHdrScene); **if** (isHdrScene == **null**) **return**; mActivity.runOnUiThread(**new** Runnable() { @Override **public void run**() { **if**(isHdrScene == 1) { mUI.showAutoHDRStatus(**true**); mIsHDRScene = **true**; } **else** { mUI.showAutoHDRStatus(**false**); mIsHDRScene = **false**; } } }); }

Apply "CONTROL\_SCENE\_MODE\_HDR" Scene Mode in Capture Request

**private void applySceneMode**(CaptureRequest.Builder request) {

**if** (mIsHDR) {

} }

request.set(CaptureRequest.CONTROL\_SCENE\_MODE,CaptureRequest.CONTROL\_SCENE\_MODE\_HDR); request.set(CaptureRequest.CONTROL\_MODE, CaptureRequest.CONTROL\_MODE\_USE\_SCENE\_MODE);

### Using Camera2 API to Control Low Light MFNR

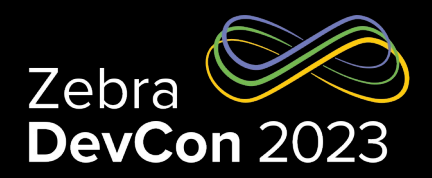

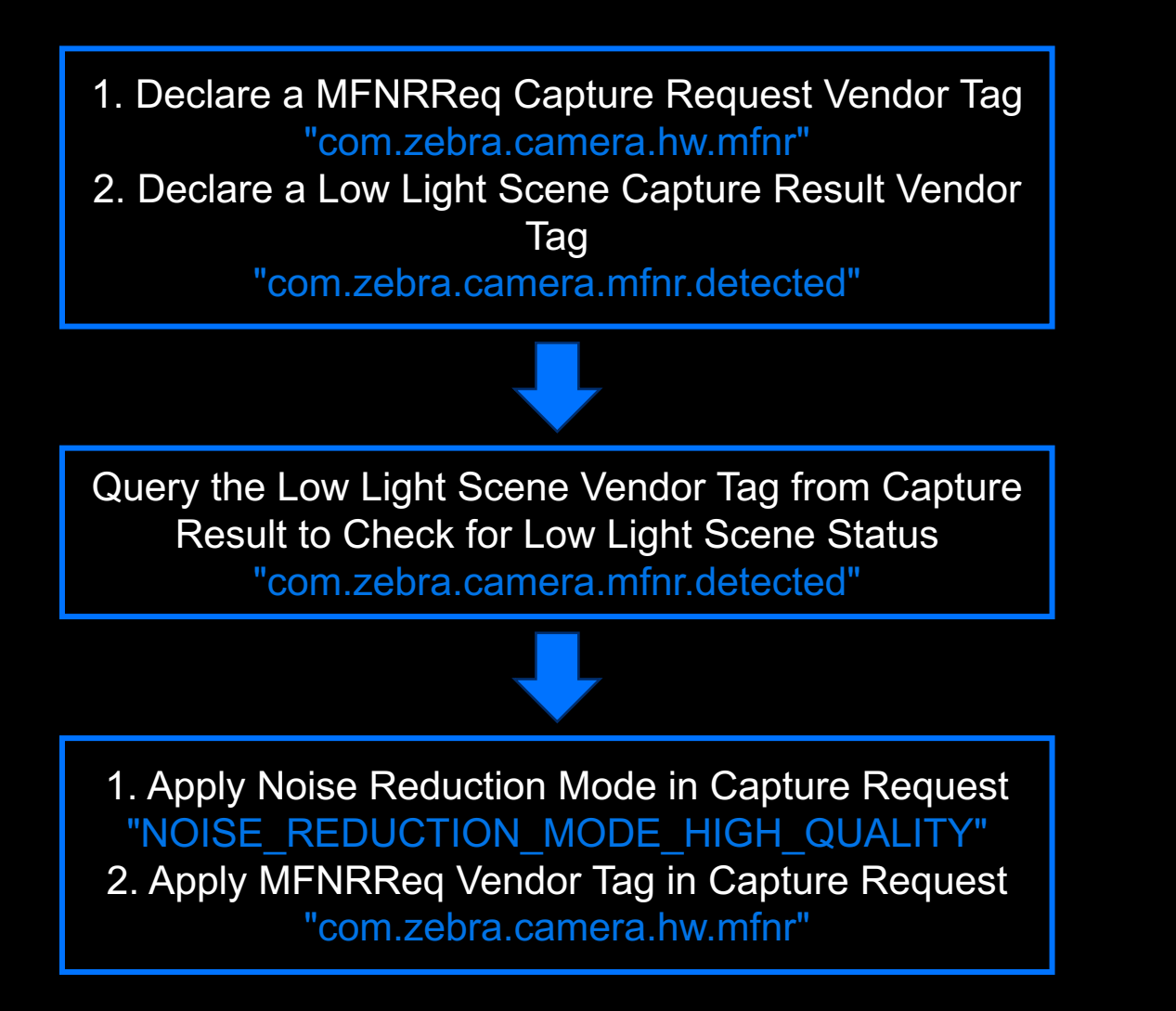

**private static** CaptureResult.Key<Byte> isLowLightScene = **new** CaptureResult.Key<>("com.zebra.camera.mfnr.detected",Byte.class); **private void detectLowLightMode**(CaptureResult result) { Byte isLowLightScene = getCustomVendorTags(result, CaptureModule.isLowLightScene); **if**(isLowLightScene == **null**) **return**; mActivity.runOnUiThread(**new** Runnable() { **public void run**() { **if** (isLowLightScene == 1) { mIsLowLight = **true**; mUI.showLLStatus(**true**); } **else** { mIsLowLight = **false**; mUI.showLLStatus(**false**); } } }); **return**; }

private static final int NOISE\_REDUCTION\_MODE\_HIGH\_QUALITY = 2;

}

**private static final** CaptureRequest.Key<Byte> ZebraMFNRReq =

**new** CaptureRequest.Key<>("com.zebra.camera.hw.mfnr", **byte**.class);

```
private void applyCaptureMFNR(CaptureRequest.Builder builder) {
if(mIsLowLight) {
  builder.set(CaptureRequest.NOISE_REDUCTION_MODE, NOISE_REDUCTION_MODE_HIGH_QUALITY);
  builder.set(ZebraMFNRReq, (byte) 0x01);
 }
```
### Using Camera2 API to Control Optical Stabilization

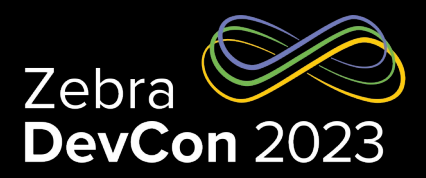

Check for Optical Stabilization Support from CameraCharacteristics "LENS\_INFO\_AVAILABLE\_OPTICAL\_STABILIZATION"

Apply Optical Stabilization Mode in Capture Request "LENS\_OPTICAL\_STABILIZATION\_MODE\_ON"

Note: OIS available on Premium SKU and default is ON

**public boolean isOISSupported**(**int** id) { **int**[] os = mCharacteristics.get(id).get(CameraCharacteristics.LENS\_INFO\_AVAILABLE\_OPTICAL\_STABILIZATION); **for(int**  $i = 0$ ;  $i <$  os.length;  $i++)$  { **if** (os[i] == LENS\_OPTICAL\_STABILIZATION\_MODE\_ON) **return true**; } **return false**; }

**private void applyOIS**(CaptureRequest.Builder request) { **int** rear\_camera\_id = 0; **if**(**isOISSupported**(rear\_camera\_id)) { request.set(CaptureRequest.LENS\_OPTICAL\_STABILIZATION\_MODE, CaptureRequest.LENS\_OPTICAL\_STABILIZATION\_MODE\_ON); } **else** { request.set(CaptureRequest.LENS\_OPTICAL\_STABILIZATION\_MODE, CaptureRequest. LENS\_OPTICAL\_STABILIZATION\_MODE\_OFF); }

}

### Continuous Improvement

• Stay tuned for more Camera Updates on Zebra Developer Blog

https://developer.zebra.com/commu nity/home/blog-central

• Stay tuned for Camera Sample Project on Zebra GitHub

<Pending for Zebra Public GitHub Project URL>

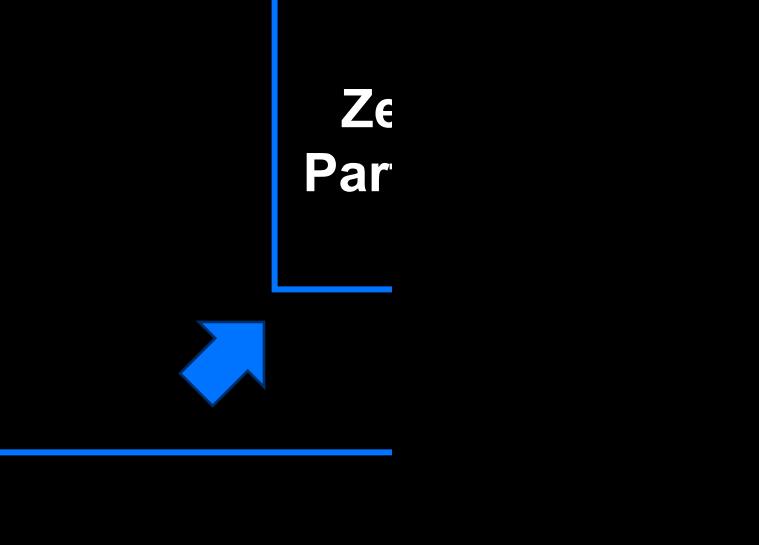

**Zebra Camera Feature Updates**

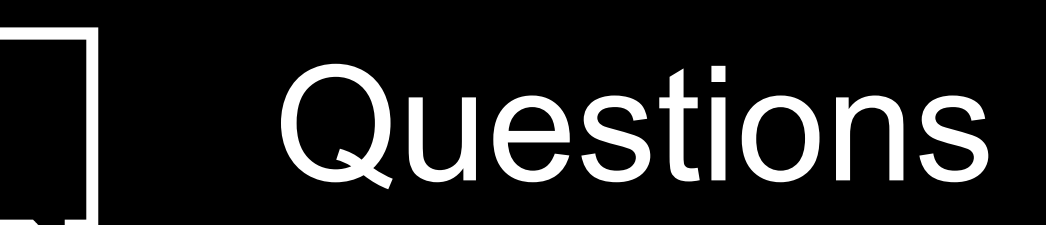

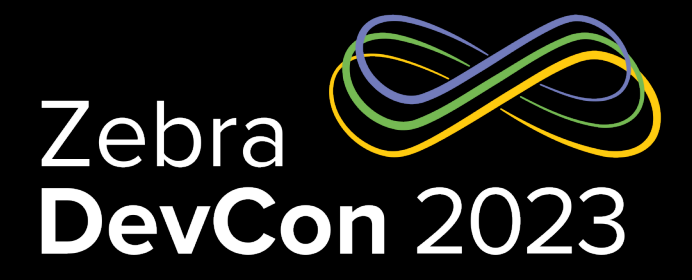

# Thank You

ZEBRA and the stylized Zebra head are trademarks of Zebra Technologies Corp., registered in many jurisdictions worldwide. All other trademarks are the property of their respective owners. ©2023 Zebra Technologies Corp. and/or its affiliates. All rights reserved.

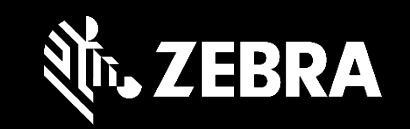